Figma Bootcamp Day 1

Figma is a collaborative tool used to create prototypes for websites, applications and more. Use Figma's design features to create the visual design for your interactive projects. Use the prototyping features to add interactivity like clickable links. Publish to share your designs and library of styles with your team.

#### Getting to know Figma

Introduction to workspace

### Pages, Canvas and frames

American Graphics

Frame properties Changing the size of a frame Creating your own custom sized frames Building frames to scroll Adjusting a frame's bounds Creating backgrounds for your frames Changing the fill style

## Understanding layers in Figma

Selecting items with the same properties Grouping and ungrouping Selecting and moving layers Grouping and ungrouping Viewing, locking and unlocking layers Aligning and distributing objects

#### Using the Prototyping tools

Creating links Testing your links Editing Links Create fixed objects in a prototype

#### Using rulers, grids, and guides Using Rulers

Adding guides Using and editing layout grids

#### Creating shapes and other objects

Creating custom shapes using boolean features Transforming and positioning Creating custom corners

#### Fills and strokes

Changing the blending mode Changing multiple colors in selections Saving colors Applying stroke properties Using Colors Color Values Frequent Colors Copying and pasting object properties

#### Applying effects Blurs Shadows

Applying constraints Keeping object position within frames

Working with images Editing an image Cropping and masking Eliminating selected parts of an image

#### Inserting Text Kerning and Tracking

Creating and editing text styles

#### Creating styles Color fill and border styles Layer styles

#### Creating reusable components

Working with text and image overrides Organizing components Nesting components

Auto Layout Auto layout with multiple items

#### Using libraries as Design Assets

Saving & exporting your prototype Export Settings Sharing your prototype

Loading Plug-ins

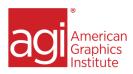

## Figma advanced (Day 2: Figma Bootcamp)

Take Figma to the next level with our Advanced Figma training class. This live Figma training class is for those who have mastered Figma for creating basic user interfaces and prototypes but want to focus on building responsive and reusable components. Through multiple in-class projects, you learn how to create and build UI patterns and add them to a design library. You'll also discover best practices for naming and organizing type, color styles, and components. This class can be customized for groups from the same organization. We can review and use your existing files as class materials.

## Responsive layout controls

Using layout grids, columns, and rows Understanding constraints as they relate to the layout grids Saving and applying layout styles

## Understanding and applying

#### Constraints

Controlling alignment Controlling spacing in your design Constraints as they relate to parent-child relationships

#### Components

Swapping components Nesting components Component naming and organization Creating variants Creating interactive components

## Adding Animation

Basic animation prototyping Setting up triggers Using the auto-animate features Simulating menus with auto-animate transitions

#### **Plug-ins**

Discovering and adding plug-ins Plug-ins that can make you more efficient Plug-ins for development

# Creating a pattern library for your design system

Creating and organizing pages in your library Organizing your library Sharing your library

## Using variants

Building variants and controlling with Boolean controls Building animated drop-down menus and controls with variants

## Using variables

Building local variables Color, Number, String and Boolean variables Building variable collections

## Building and organizing a design

#### system

Building components to be responsive and flexible Naming and organizing components and styles Using variables in a design system Organizing and sharing design libraries Organizing pages within a design library

#### Sharing your prototype

Sharing for review Sharing for development Exporting and sharing your prototype's specs Marking as ready for development